English

# **Cautions**

### **Precautions and maintenance**

- **•** For indoor use only.
- To avoid risk of fire or electric shock, do not expose the unit to moisture or condensation.
- To avoid overheating, do not block the ventilation holes on the back of the Digital Photo Frame.
- Keep the Digital Photo Frame out of direct sunlight.
- Do not dismantle the Digital Photo Frame. There is a risk of electric shock and there are no user-serviceable parts inside. Dismantling the Digital Photo Frame will void your warranty.

## **Cleaning the LCD Screen**

- Treat the screen carefully. Because the screen of the Digital Photo Frame is made of glass and it would easily be broken or scratched.
- If fingerprints or dust accumulate on the LCD screen, we recommend using a soft, non-abrasive cloth such as a camera lens cloth to clean the LCD screen.
- Moisten the cleaning cloth with the cleaning solution and apply the cloth to the screen.

### **WARNING:**

To reduce the risk of electric shock, do not expose the unit to rain or excessive moisture.

This device is intended for private use and not suitable for commercial use!

### **Introduction:**

Thank you for the purchase of the Digital Photo Frame. It is designed to allow quick and easy view of photos taken from your digital camera, mobile phone, or from a memory storage card. Please read this User Manual carefully to learn the correct way to use the Digital Photo Frame.

### **Features**:

- 1. Supported picture format: JPEG
- 2. Supported audio format: Mp3& WMA
- 3. Supported video format: MPEG-1, MPEG-2, MPEG-4(Divx4.0, Divx5.0), Xvid, AVI, H.264 and M-JPEG
- 4. Supported memory card: SD/SDHC/MMC
- 5. USB connection: Mini USB & USB 2.0
- 6. 32 MB internal memory
- 7. Auto Slideshow when inserting Memory Card
- 8. Picture & Music: Slideshow with background music
- 9. Support viewing pictures in preview mode
- 10. The maximum Resolution is 1024\*768 pixels for the video file. The maximum Frame rate is 30fps and the maximum Bitrate is 11M bps.
- 11. Built-in Clock and calendar with slideshow Window, schedule auto on/off.
- 12. Image-display mode: slideshow, preview, zoom, rotate function.
- 13. Adjustable slideshow speed
- 14. Copying files to a USB memory stick and delete files from memory cards and internal memory
- 15. Built-in stereo speaker (1x1W) and earphone Jack
- 16. OSD languages: German, English, French, Spanish, Portuguese, Italian, Greek, Czech, Hungarian, Polish, Russian, Danish, Swedish ,Norwegian, Finnish ,Dutch

### **Packaging Check List:**

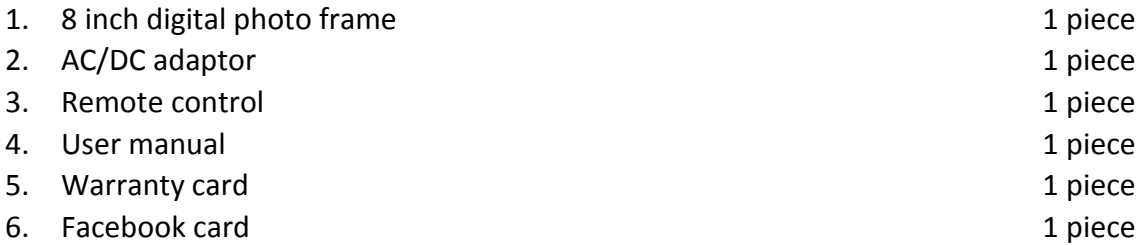

# **CONTENTS**

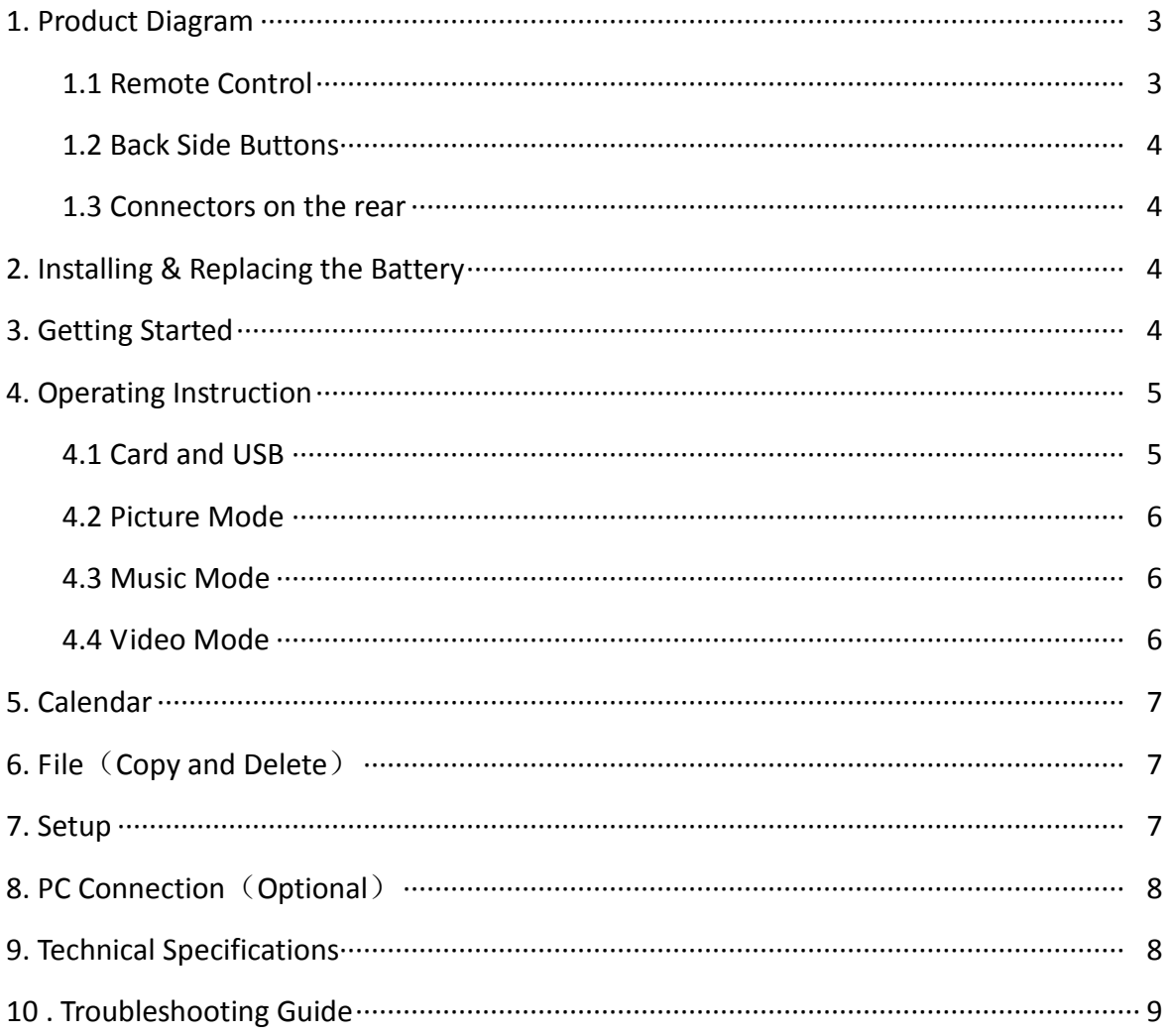

# **1. Product Diagram**

## **1.1 Remote Control**

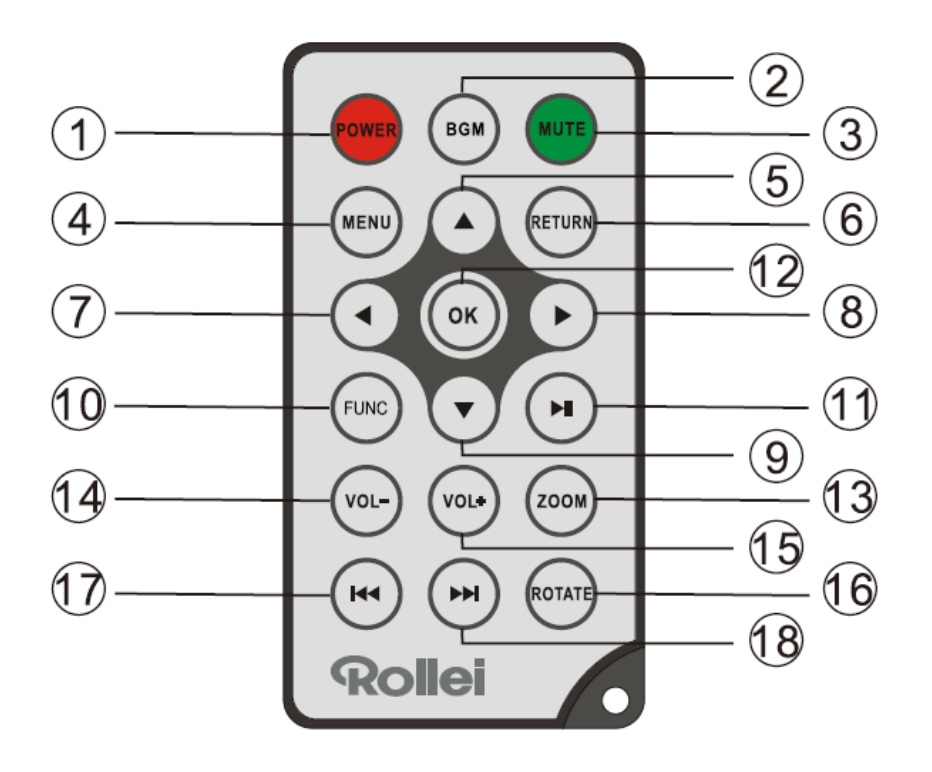

- **1) POWER** ─ Switch On/Off
- **2) BGM** Press the button to play music during a slide show in the background
- **3) MUTE ─** Press Mute button to switch of the sound temporarily.
- **4) MENU ─** Open the main menu
- **5) ─** Functional selection button from the bottom to the top cursor.
- **6) RETURN ─** Return to previous page.
- **7) ─** Functional selection button from right to left cursor
- **8) ─** Functional selection button from left to right cursor
- **9) ▼** Functional selection button from the top to the bottom cursor.
- 10) **SETUP** Accessing the settings menu
- **11)** ▶ II Play/pause: In the playing mode, press this button, it will pause; repress this button, it will play again.
- **12) OK** Press to confirm. Play/pause: In the playing mode, press this button, it will pause; repress this button, it will play again.
- 13) ZOOM In the pause state of single picture, press ZOOM to magnify picture display size.
- **14 /15) VOL +/-** ─ Turn up/down the volume.
- **16) ROTATE** In single-frame mode, pause the image 90 ° counterclockwise.
- 17)  $H$  Move back to previous music or video file.
- **18) ▶ Move forward to next music or video file.**

### **1.2 Back side Buttons**

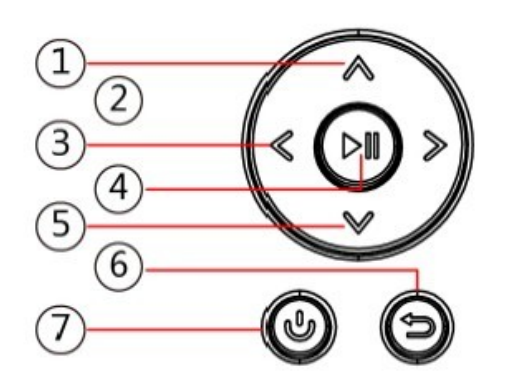

- 1. Next / UP cursor
- 2. VOL / cursor to the left
- 3. VOL + / cursor to right
- 4. Play / Pause / OK
- 5. Back / cursor to top
- 6. return
- 7. Open menu / on and off (long press)

### **1.3 Connectors on the rear**

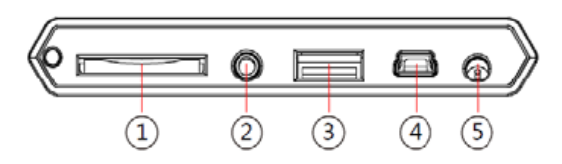

- 1. Slot for SD / MMC / SDHC Card
- 2. Headphone jack
- 3. USB host port
- 4. Mini USB port
- 5. Power cable connector

## **2. Installing & Replacing the Battery**

To open the battery compartment of the remote control, press the battery cover and pull the drawer out, Insert a CR2025 lithium button battery with the "+" side facing up. Close the drawer

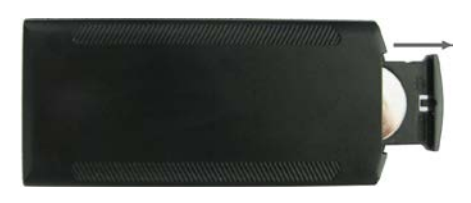

# **3. Getting Started**

- 3.1 Put the digital photo frame with installing bracket on a flat position steadily, then plug one end of the AC adapter into a standard 110-240V AC electrical outlet and the other end into the DC IN slot on the left side of the frame.
- 3.2 Slowly remove the protective film covering on the Screen.
- 3.3 Remove the plastic battery insulator from the battery compartment and make sure the remote control has a battery inside. Please refer to "Installing & Replacing Battery" if you need a new battery.
- 3.4 Press the Power Button on the Remote Control to Switch On/Off.

# **4. Operating Instruction**

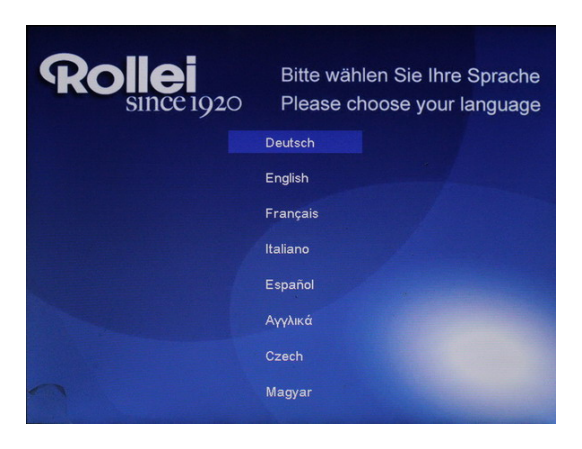

Power on the unit for the first time it will show the startup logo first and a interface with a 16-languages selection appears on the screen. Press  $\triangle \blacktriangledown$  to choose and press OK to select the language. The unit will start an auto slideshow from the internal Memory. It will preferentially play the files from the inserted storage device or the files selected in the Auto start Mode.

You can set Auto start Mode in the Setup-Menu.

**Note**: Selection interface with 16 languages is "System Settings" reappears only after selecting the "Setup" option in the menu.

### **4.1 Card and USB**

The Frame supports **SD/SDHC/MMC** Cards and USB 2.0. After inserting a card or USB device, the frame plays automatically the file format you selected in the Autostart-Menu. Press **Return** to access to **Photo**, **Music**, **Video**, **Calendar**, **File** and **Setting**. Press **OK** to confirm.

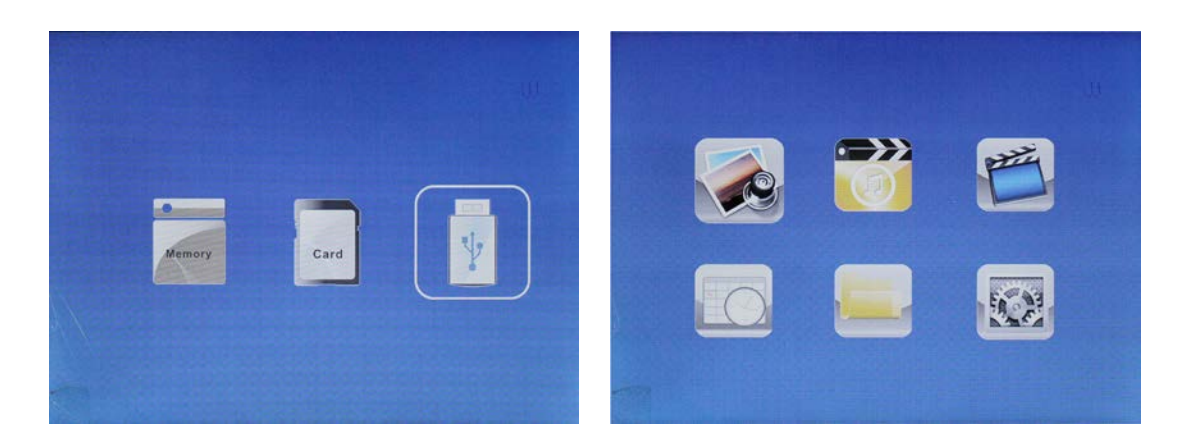

#### **Note:**

- 1) Make sure there are supported Picture-, Music- or Video-files on the Card or USB device.
- 2) If there are supported picture and music files in the Card or USB Device, the frame will start the playback automatically.

### **4.2 Picture Mode**

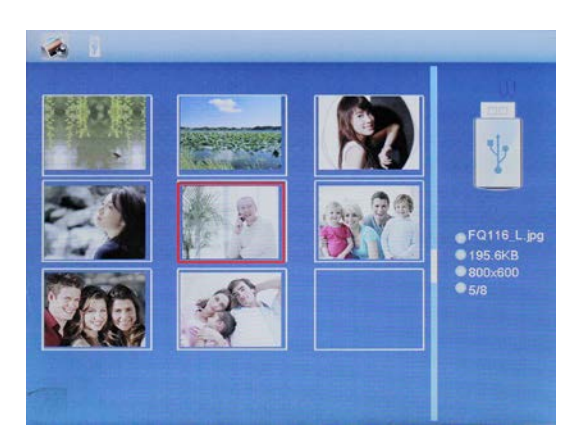

Press **Return** to select the Storage Device. Press "**OK"** to open the main menu, select **Photo** and press **OK** to start slideshow. Press Return to open the Preview mode and use  $\blacktriangle$   $\blacktriangleright$   $\blacktriangle$   $\blacktriangleright$  to select the desired function. Press **OK** to confirm your selection. To play back the slideshow with background Music, the Music must be stored in the same memory device! You can use Vol+/Volto turn up /down the volume, you can also use  $H$   $\rightarrow$   $H$  to go to the previous/next background music.

### **4.3 Music Mode**

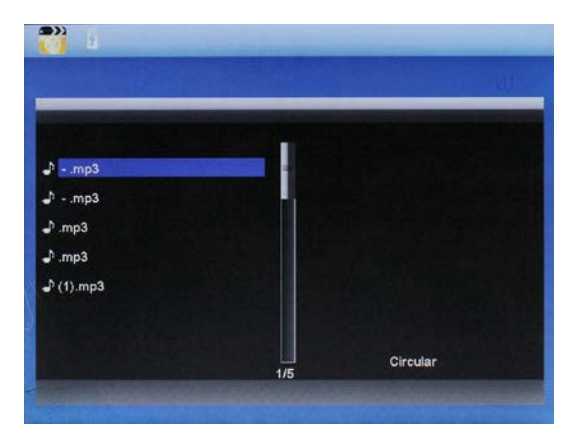

Press **Return (RETURN)** to open the main menu Select **Music** Icon and press **OK** to enter, press  $\blacktriangle\blacktriangledown$  to select the music in the playlist. Press **OK** to Play/Pause. Press **VOL+/-** to turn up/ down the volume. With  $\mathsf{H}$   $\mathsf{H}$  you can enter the previous or next music playing directly.

### **4.4 Video Mode**

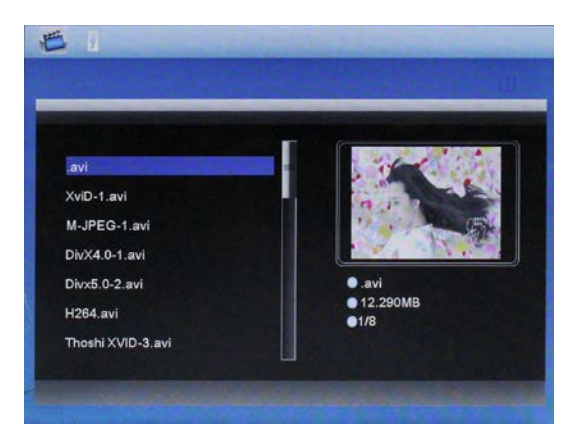

Press **Return** to select the Storage Device. Press "**OK**" to enter the main menu. Select the Movie Icon and press **OK** to enter. Press **Return** to select the video from the playlist, then press **OK**  to Play. Press **VOL+/-** to turn up/ down the volume.

During Video playback press  $\blacktriangleleft$  or  $\blacktriangleright$  for fast forward and fast backward. Press  $\blacktriangleright$ ll to pause/Play

Press  $\blacksquare$  **ID** to start the playback of the previous or next video.

# **5. Calendar**

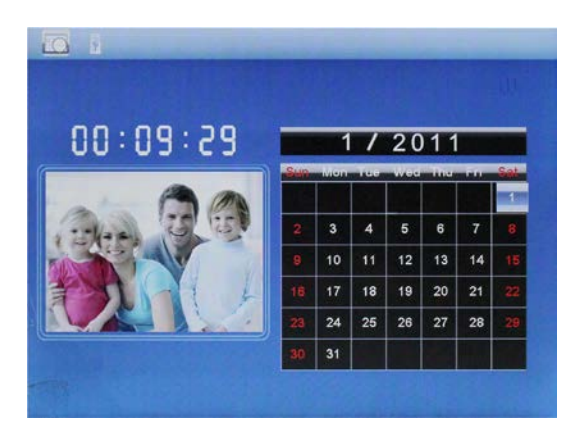

Select **Calendar** in the Main Menu, press **OK** to enter. The calendar will be shown on the right side of the screen. On the left side a slideshow will start. The supported Picture files must be stored in the selected storage device. Adjust date with  $\blacktriangle \blacktriangledown \blacktriangle \blacktriangleright$ .

# **6. File**

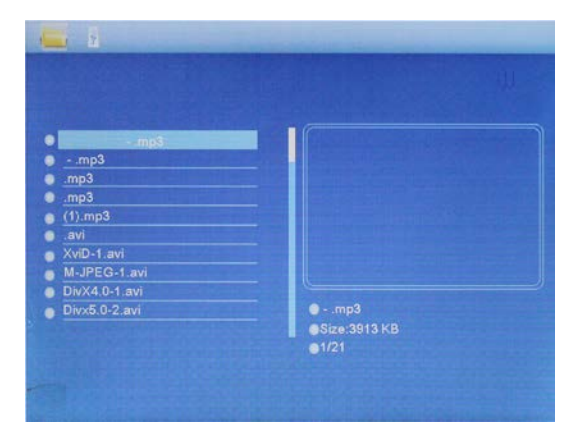

Select **File** in the main menu and press **OK** to enter. You can browse all files on your selected storage device. Press  $\triangle$  or  $\nabla$  to choose the file and press **OK** to open the file or folder.

### **Copy and Delete function**

Use the Up and Down buttons to the desired file. Then press  $\blacktriangleright$ . The selection menu for copying and deleting appears. Select the desired function and confirm your selection with OK. Confirm the new query.

**Note**: Files can be copied to the internal memory.

# **7. Setting**

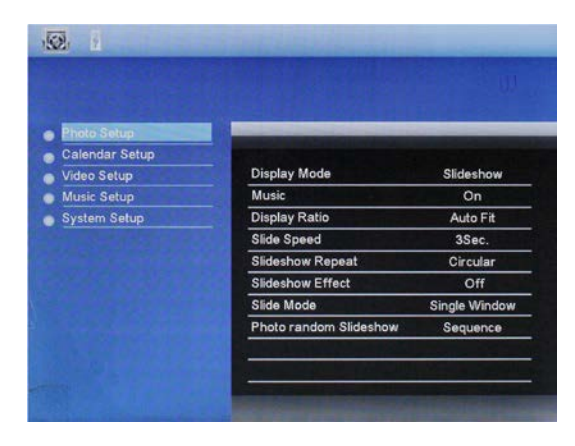

Select **Setting** in the main menu. Press **OK** to enter the **Setting** interface and press  $\blacktriangle\blacktriangledown$  to highlight your selection. Press OK to enter the sub-menu items. Press  $\blacklozenge$  to set the Value. In this menu basic settings can be set as language or time, the playback quality or the timer.

# **8. PC Connection**

You can connect the unit to the external equipment by using USB Cable for file copy &delete or edit Operation.

- A. Please turn on the digital photo frame, then connect it with the USB cable to your PC. The Frame supports Windows 2000/XP/Vista/7/8.
- B. The unit will be automatically detected and it will display "PC Connecting" on the screen. You can edit or delete files in the internal memory or an inserted in the picture frame storage media copy from the computer. You need to restart the digital photo frame after you finished the operation.

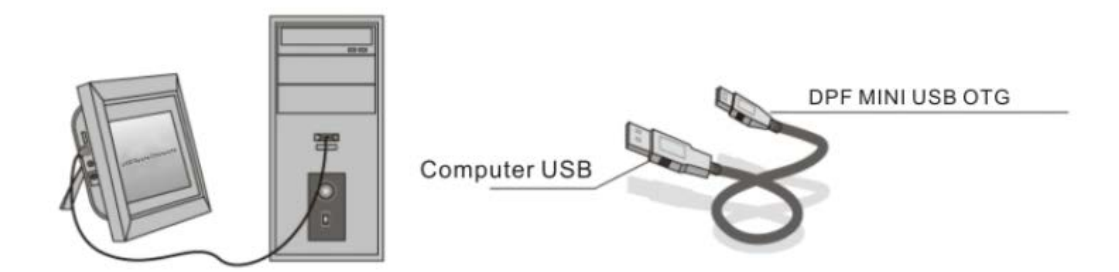

**NOTE:** Never disconnect the USB cable during any operational process. Doing so may damage your DPF. Press Safely Remove Hardware Icon on the computer to disconnect the PC-Connection.

# **9. Technical Specifications**

- **Adapter:** Input AC 100-240V 50/60HZ Output DC 5V/1.5A
- **Picture Format:** JPEG
- **Audio Format:** MP3& WMA
- **Video formats:** MPEG-1 , MPEG-2, MPEG-4,M-JPEG and AVI&H.264
- **Memory Cards:** SD/SDHC/MMC
- **USB:** USB Host, Mini USB

### **Screen Parameter:**

Screen Size: 8 inch TFT Resolution : 1024\*768 pixels Contrast: 300: 1 Aspect Ratio: 4:3 Brightness: 200cd/m2 Response Time: 20ms Viewing Angle: 60°(left/right/vertical), 40°(horizontal) Working Temperature: 0°C~40°C, Humidity: 10-85%

# **10.Troubleshooting Guide**

If you come across when using the photo frame on problems, consult the suggested solutions below, and the corresponding sections of this manual. If you need additional assistance, please contact technical support.

- **No power:** Please check whether the AC-Adaptor is inserted correctly.
- **Remote control has no function:** Please check whether the battery has power (the battery can be used for halfa year in normal conditions). Replace with a new battery if necessary.
- **Cannot read the Memory Card or USB-Device:** Please confirm there are supported files on your memory card or USB device. Empty devices cannot be read.
- **Cannot play the file:** Please confirm if the file format is compatible with the player.
- **Display too bright or too dark:** Please adjust the brightness or contrast in the setup menu.
- **The color is light or no color:** Please adjust the color and contrast setup.
- **No sound:** Please check whether the volume is correct and the player is not in Mutemode.